### How to Pick Fragments

James Thompson Baker Lab

শ ابيام manza X)

#### **Fragment Assembly**

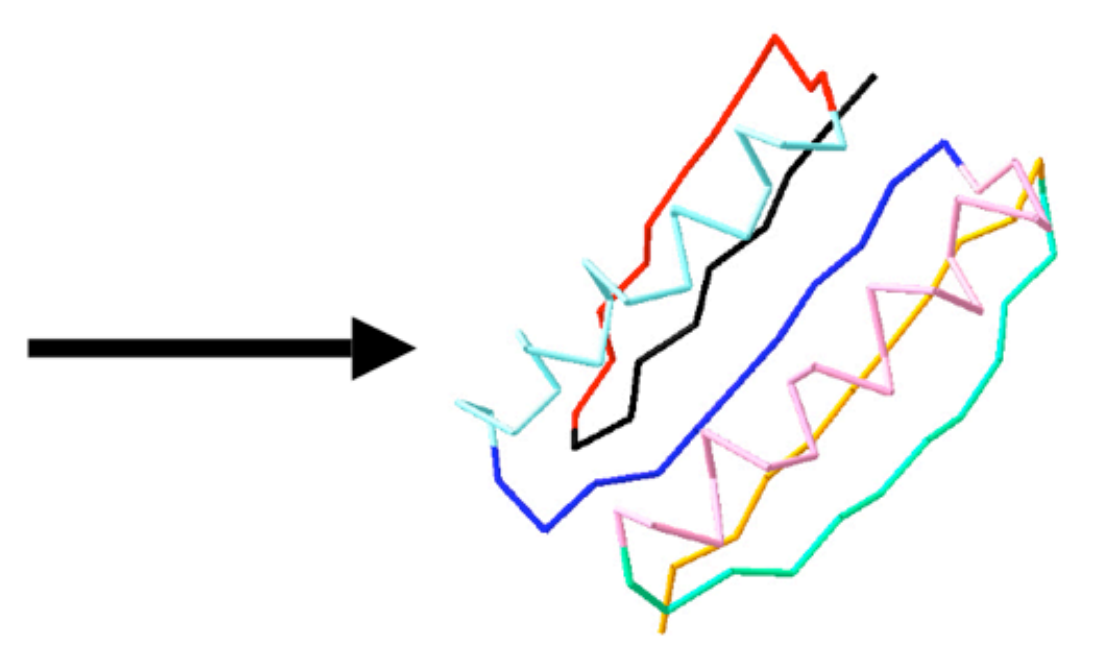

#### Basic Overview

- 1. Use PSI-BLAST to create an amino acid profile for each position in the query protein.
- 2. Predict secondary structure of sequence.
- 3. Pick fragments with similar profiles and secondary structure to the query sequence.

# Configuring PSI-BLAST

- PSI-BLAST setup relies on several programs and data files available from the NCBI:
	- blastpgp
	- makemat
	- NR database

# Configuring PSI-PRED

- PSI-PRED relies on the following files available from David Jones:
	- psipred
	- psipass2
	- psipred data files

# Compiling PSI-PRED

- Compiling PSI-PRED is simple: cc -O sspred\_avpred.c -lm -o psipred cc -O sspred\_hmulti.c -lm -o psipass2 cc -O seq2mtx.c -lm -o seq2mtx cc -O pfilt.c -lm -o pfilt
- README and LICENSE files are helpful.

# Getting Rosetta Stuff

- Necessary files:
	- make fragments.pl
	- pNNMAKE.gnu
	- vall.dat.2006-05-05

# Configuring make\_fragments.pl

- Lines 1-75 contain configuration information.
- Simply edit make fragments.pl to point to the appropriate locations for all of the files.

my \$PSIPRED = "/Users/tex/src/psipred/bin/psipred"; my \$PSIPASS2 = "/Users/tex/src/psipred/bin/psipass2"; my \$PSIPRED\_DATA = "/Users/tex/src/psipred/data";

## Running make\_fragments.pl

- ./make\_fragments.pl
- -verbose
- -nosam
- -nojufo
- -noprof
- lubi .fasta

#### Links

- BLAST ftp://ftp.ncbi.nih.gov/blast/executables/
- PSIPRED -<http://bioinf.cs.ucl.ac.uk/downloads/psipred/>
- [fragments-support@rosettacommons.org](mailto:fragments-support@rosettacommons.org)